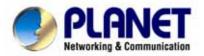

# USB VoIP Gateway SKD-200 User's Manual

Copyright

Copyright (C) 2005 PLANET Technology Corp. All rights reserved.

The products and programs described in this User's Manual are licensed products of PLANET Technology, This User's Manual contains proprietary information protected by copyright, and this User's Manual and all accompanying hardware, software, and documentation are copyrighted.

No part of this User's Manual may be copied, photocopied, reproduced, translated, or reduced to any electronic medium or machine-readable form by any means by electronic or mechanical. Including photocopying, recording, or information storage and retrieval systems, for any purpose other than the purchaser's personal use, and without the prior express written permission of PLANET Technology.

Disclaimer

PLANET Technology does not warrant that the hardware will work properly in all environments and applications, and makes no warranty and representation, either implied or expressed, with respect to the quality, performance, merchantability, or fitness for a particular purpose.

PLANET has made every effort to ensure that this User's Manual is accurate; PLANET disclaims liability for any inaccuracies or omissions that may have occurred.

Information in this User's Manual is subject to change without notice and does not represent a commitment on the part of PLANET. PLANET assumes no responsibility for any inaccuracies that may be contained in this User's Manual. PLANET makes no commitment to update or keep current the information in this User's Manual, and reserves the right to make improvements to this User's Manual and/or to the products described in this User's Manual, at any time without notice. If you find information in this manual that is incorrect, misleading, or incomplete, we would appreciate your comments and suggestions.

**CE mark Warning** 

The is a class B device, In a domestic environment, this product may cause radio interference, in which case the user may be required to take adequate measures.

**WEEE Warning** 

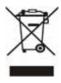

To avoid the potential effects on the environment and human health as a result of the presence of hazardous substances in electrical and electronic equipment, end users of electrical and electronic equipment should understand the meaning of the crossed-out wheeled bin symbol. Do not dispose of WEEE as unsorted municipal waste and have to collect such WEEE separately.

**Trademarks** 

The PLANET logo is a trademark of PLANET Technology. This documentation may refer to numerous hardware and software products by their trade names. In most, if not all cases, their respective companies claim these designations as trademarks or registered trademarks.

Revision

User's Manual for PLANET USB VoIP Gateway

Model: SKD-200

Rev: 1.0 (September 2005)

2

# <u>Index</u>

| Chapter 1 Introduction              | 4  |
|-------------------------------------|----|
| SKD-200 Features                    | 4  |
| DECT Features                       | 4  |
| Package contents                    | 5  |
| System requirements                 | 5  |
| Chapter 2 SKD-200 Setup             | 6  |
| 2.1 Hardware Details                | 6  |
| SKD-200 Hardware                    | 6  |
| LED Display                         | 6  |
| Port Connection                     |    |
| DECT Introduction                   | 7  |
| DECT Handset Installation           | 8  |
| 2.2 DECT Screen Display             |    |
| 2.3 SKD-200 utility setup           | 11 |
| Chapter 3 DCT-100 handset operation | 15 |
| 3.1 Icon Status                     |    |
| 3.2 Basic Function                  |    |
| Appendix A Product Specification    | 18 |

# **Chapter 1 Introduction**

Thank you for choosing SKD-200 USB VoIP Gateway, this product can be used as like as normal PSTN phone plus Skype phone feature. It bundles with a DECT handset to register to SKD-200 for making Skype/PSTN anywhere. SKD-200 can support computer / laptop to make Skype VoIP calls around the world; also make SkypeOut call for lower phone billed.

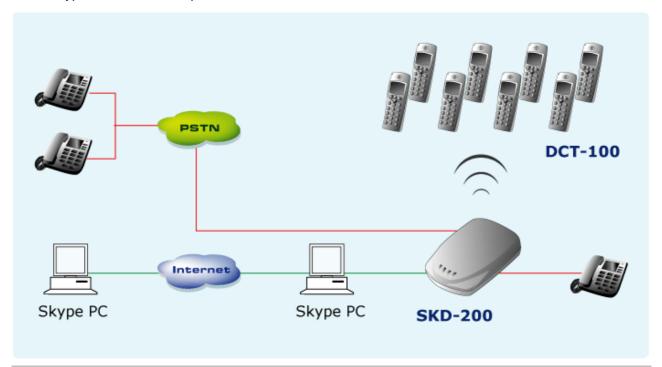

#### **SKD-200 Features**

- Free Internet Call from Skype to Skype
- Switch to browse the Skype contact list on DECT handset
- Selective call between Skype/ PSTN
- USB1.1 compatible
- Support USB power or external power

#### **DECT Features**

- DECT & GAP Compatible
- Base can register up to 8 Handsets
- Intercom call during external call, Call transfer between handsets , three-way telephone meeting
- CID 50 locations
- Redial memory: 3 locations, 20 digits
- Adjustable ringer volume & melody
- 100 hours standby time, 10 hours talk time

- Hands-Free, Mute function
- · Call duration time meter
- Transmitted distance: up to 50~200m indoor / up to 300m outdoor

#### **Package contents**

- SKD-200 Base x 1
- Adaptor for SKD-200, 5V DC x 1
- DECT handset x 1
- Charger for DECT handset x 1
- Adaptor for DECT handset, 9V DC x 1
- > USB cable x 1
- > Telephone line (RJ-11) x 1
- > AAA Rechargeable batteries x 3
- Belt clip x 1
- Quick Guide
- Installation CD-ROM

#### **System requirements**

#### **Minimum System Requirements:**

- Microsoft Windows 2000/ XP/2003 server
- ➤ 400MHz CPU
- > 128MB RAM
- > 15MB free Disk Space
- CD-ROM drive
- ➤ Internet connection (any broadband: :ADSL or Cable )
- Standard telephone landline subscription (PSTN)

#### **Recommended System Requirements**

- Microsoft Windows 2000/ XP/2003 server
- > 1GHz CPU
- > 256MB RAM
- > 30MB free Disk Space
- CD-ROM drive
- Internet connection (any broadband: ADSL or Cable)
- Standard telephone landline subscription (PSTN)

# Chapter 2 SKD-200 Setup

## 2.1 Hardware Details

#### SKD-200 Hardware

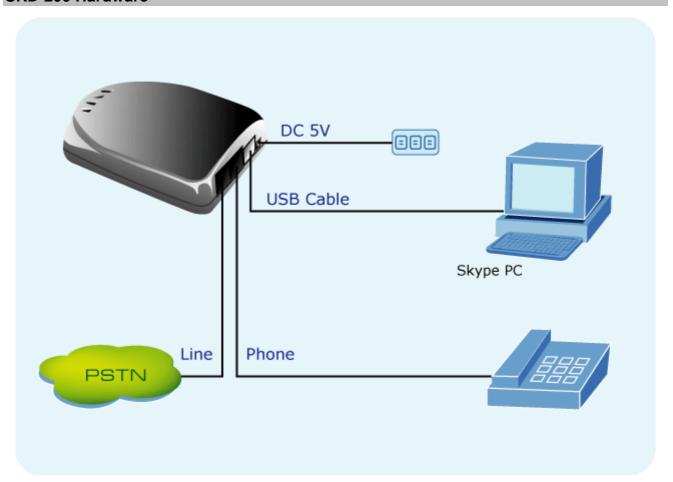

## **LED Display**

| LED Indicators | Descriptions                                                           |
|----------------|------------------------------------------------------------------------|
| Ready          | LED will light when SkD-200 utility and hardware is installed properly |
| VoIP           | LED will light when Skype VoIP is talking                              |
| PSTN           | LED will light when PSTN line is in use                                |
| Power          | LED will light when USB or Adapter power is on                         |

#### **Port Connection**

| Port  | Descriptions                                               |
|-------|------------------------------------------------------------|
| Line  | For connecting to PSTN line                                |
| Phone | For connecting to a phone set                              |
| USB   | For connecting to a computer or laptop                     |
| DC5V  | Adapter 5V in (For enhance the power when USB hub is used) |

#### **DECT Introduction**

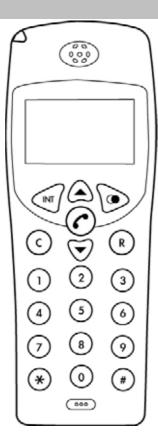

**Overview of DECT handset DCT-100** 

|                   | Descriptions                                                          |
|-------------------|-----------------------------------------------------------------------|
| INT               | Intercom conversation mode                                            |
| △ 🗸               | Adjust the volume level during the conversation and menu selection on |
|                   | the LCD display                                                       |
| <b>&gt;</b>       | Last Number Redial                                                    |
| <b>⊘</b>          | Hang on / up telephone or pressing until to enable the speaker.       |
| С                 | Cancel and Clear                                                      |
| R                 | Power on / off                                                        |
| Number 0 –9 and # | The function is as the same as the general phone set                  |
| * #               | Enter Skype mode                                                      |

#### **DECT Handset Installation**

The three rechargeable Ni-MH batteries (AAA size) come with your phone. Install the batteries before using your phone.

- 1. Slide the battery cover in the direction of the arrow and pull it out.
- 2. Remove old batteries, if any, and insert new batteries as indicated, matching correct polarity (+, -).
- 3. Replace the battery cover, slide the cover up until it snaps shut.

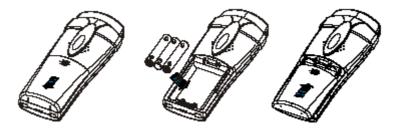

Note Note

- This phone won't work by itself. It should be registered to the main base unit inside the SKD-200
- Before initial using, it should be charged for 24 hours.

- Reversing the orientation may damage the handset.
- The battery needs to be replaced if it does not recover its full storage capacity after recharging.

#### Note Note

- When replacing batteries, always use good quality Ni-MH re-chargeable AAA size batteries.
- Never use other batteries or conventional alkaline batteries.

#### **Using Headset (optional)**

The headset jack is located in the middle right side of the handset and is 2.5mm standard plug.

Simply plug the headset into the jack and the headset Headset jack will be activated.

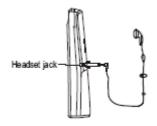

#### Note:

When the headset is plugged into the headset jack, the microphone on the handset will be deactivated.

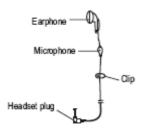

#### Charger

Connect the modular end of the power adapter to the power jack of the charger, and plug the other end into a standard AC wall outlet.

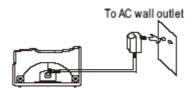

### **Charging Handset**

Before initial operation, YOU SHOULD FULLY CHARGE THE HANDSET for 24 hours.

To charge the handset, just place it on the charger. When charging, the handset is automatically turned on and the battery icon on the display will blink.

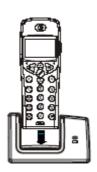

## 2.2 DECT Screen Display

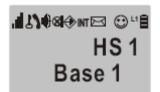

This area displays in-use information such as the caller's number, menus, call duration, etc.

In standby mode, the display will show the signal strength icon, battery status icon, handset and base number.

| Signal strength icon:                                     | Mute icon:                                             |
|-----------------------------------------------------------|--------------------------------------------------------|
| This icon is always displayed when your phone is on,      | This icon indicates that the phone is in mute          |
| and shows the current signal strength. More bars          | conversation mode.                                     |
| indicate more signal strength.                            |                                                        |
| Lock icon:                                                | <sup>L1</sup> Line icon:                               |
| This icon indicates that the key lock function is         | The icon is displayed when the line is engaged. L1     |
| activated.                                                | means PSTN line is engaged. L2 means Skype VoIP        |
|                                                           | line is engaged. L3 means Intercom is engaged.         |
| In use icon:                                              | • Intercom icon                                        |
| This icon indicates that the phone is in use mode.        | This icon indicates that the phone is in the intercom  |
|                                                           | conversation mode.                                     |
| Speakerphone icon:                                        | ◆Operation icon                                        |
| This icon indicates that the phone is in speakerphone     | This icon indicates that the phone is in the operation |
| mode.                                                     | mode.                                                  |
| ⊠ Caller ID icon                                          | ⊕Hot call                                              |
| This icon indicates that there is a new call. To view the | This icon indicates that the hot call function is      |
| call, access the Caller ID menu.                          | activated.                                             |
| Battery status icon                                       |                                                        |

This icon is displayed at all times when your phone is on, and shows the level of your battery charge. The more bars, the greater the charge. During charging, the icon will flash.

# 2.3 SKD-200 utility setup

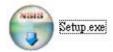

Step1: Run Setup

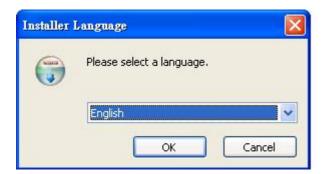

Step2:
Select a language and press
ok

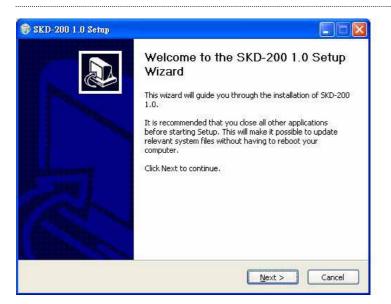

Step3:
Setup wizard appears and press Next

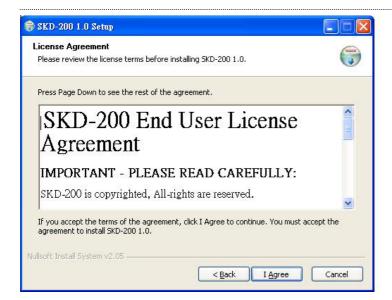

Step4:
License Agreement and
press I Agree

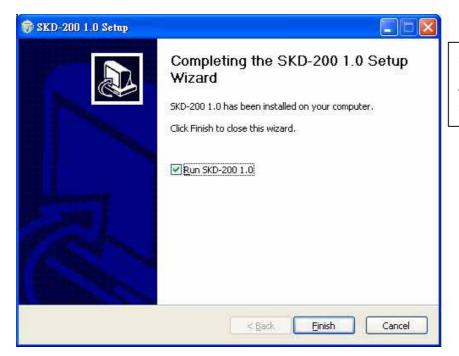

Step5:

<u>Finish</u> setup and Run SKS-200 utility

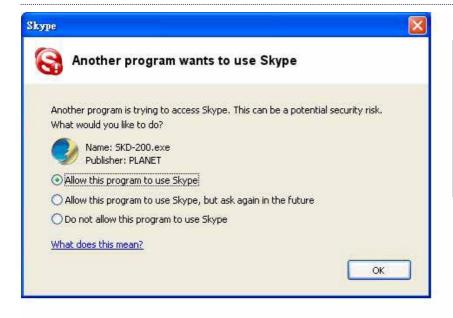

Step6:

Fist time to run SKD-200, the Skype will show the message, please choose Allow this program to use Skype

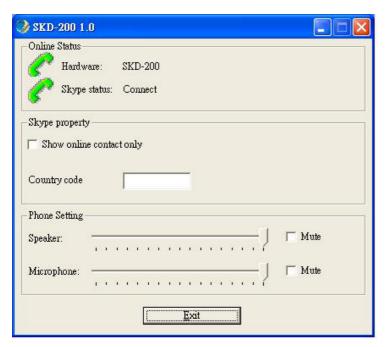

#### Step7:

The SKD-200 utility will check whether the status (Skype and Hardware) is ok or not.

Note: Make sure the SKD-200 device is connected and Skype is online on this computer or notebook.

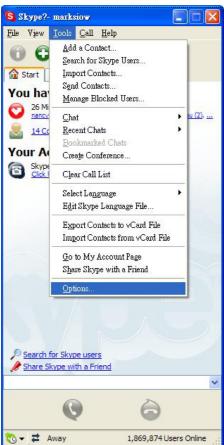

#### Step8:

First time running SKD-200, please also check the sound devices on Skype
Go to tools→options

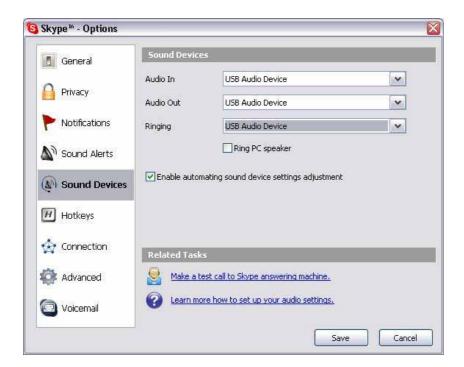

Step9:
In Sound Devices please
make sure:
Audio In → USB device
Audio out →USB device
Ringing →USB device

# Chapter 3 DCT-100 handset operation

#### 3.1 Icon Status

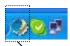

▲The Hardware and Skype are running properly.

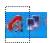

The Hardware or Skype are not ready.

#### 3.2 Basic Function

**Turn Handset On/Off** 

- 1. To turn the handset on when the display is off, press and hold the **R** button.
- 2. To turn the handset off, press and hold the **R** button until "Good-Bye" displays. Then the display will turn off.

**Download Skype** 

1. Pick up the handset and press the button.

contact list or phone

2. Dial \* # to enter skype mode

book to DECT

**Handset** 

- 3. Dial number 1 to switch phone book step by step, and press # to make a
- 4. Dial number 0 to switch contact list step by step, and press # to make a
- 5. Dial 2~9 to switch contact list (account name) form A~Z letters step by step, and press # to make a call
- 6. To end the call, either press the obutton or replace the handset on the

Make a Speed dial

- 1. Pick up the handset and press the button.
- 2. Dial \* (speed dial number) #, ex: \*66#
- 3. To end the call, either press the button or replace the handset on the charger.

Make a SkypeOut call

1. Pick up the handset and press the button.

( without smart

Dial \*00+country code+ area code+ telephone number #

country code )

To end the call, either press the O button or replace the handset on the charger.

Make a SkypeOut call 1. Input 00+ country code in the SKD-200 utility Country Code column, ex:

| ( with smart country |                                   | 00886 (Taiwan's country code is 886)                                                                                                    |  |
|----------------------|-----------------------------------|----------------------------------------------------------------------------------------------------|--|
| code)                | 2.<br>3.                          | Pick up the handset and press the button.  Dial * area code + telephone number #                                                                                                    |  |
|                      | 4.                                | To end the call, either press the  button or replace the handset on the charger.                                                                                                    |  |
| Make a PSTN Call     | 1.<br>2.                          | Pick up the handset and press the button.  Dial a PSTN phone number.                                                                                                    |  |
|                      | 3.                                | To end the call, either press the  button or replace the handset on the charger.                                                                                                    |  |
| Receiving a Call     | 1.                                | When a call is coming, press button 🕝 to answer it.                                                                                                    |  |
|                      |                                   | To end the call, either press the button or replace the handset on the charger.                                                                                                    |  |
| Using Speaker Phone  | 1.                                | To turn the speakerphone on, press and hold the button until the icon appears on the display.                                                                                                    |  |
|                      | 2.                                | To turn the speakerphone off, press and hold the button until the icon disappears on the display.                                                                                                    |  |
| Muting the           | 1.                                | To mute the microphone, press the  button while  icon appears.                                                                                                    |  |
| Microphone           | 2.                                | To turn to the normal mode, press button once more.                                                                                                    |  |
|                      | No                                | te: In the mute mode, the icon will appear 🔇 on the display.                                                                                                    |  |
| Adjusting Voice      | 1.                                | Press 🛆 or 🗑 button to adjust the volume level.                                                                                                    |  |
| Volume               | No                                | te: During a call, you can adjust the earpiece volume from level 1 to 9.                                                                                                    |  |
| Register Handset     | 1.                                | Turn on USB or Adapter power (the base will open to register for 1 minutes)                                                                                                    |  |
|                      | 2.                                | Press 🗑 button to go to <b>HS register</b> , press INT button to enter.                                                                                                    |  |
|                      | 3.                                | Select the desired DECT base (Base1 for example). Press INT key,                                                                                                    |  |
|                      |                                   |                                                                                                    |  |
|                      |                                   | DCT-100 will display <b>Searching</b> on the LCD screen                                                                                                    |  |
|                      | 4.                                | DCT-100 will display <b>Searching</b> on the LCD screen Wait till a machine hardware ID shows up, ex: 002F5-11708H, then press                                                                                                    |  |
|                      | 4.                                |                                                                                                    |  |
|                      | <ul><li>4.</li><li>5.</li></ul>   | Wait till a machine hardware ID shows up, ex: 002F5-11708H, then press                                                                                                    |  |
|                      |                                   | Wait till a machine hardware ID shows up, ex: 002F5-11708H, then press INT                                                                                                    |  |
|                      | 5.                                | Wait till a machine hardware ID shows up, ex: 002F5-11708H, then press INT  When machine prompts for PIN number, inert PIN number 1590 then press                                                                                                    |  |
|                      | 5.                                | Wait till a machine hardware ID shows up, ex: 002F5-11708H, then press INT  When machine prompts for PIN number, inert PIN number 1590 then press INT, then DCT-100 will start to register to base and showing Searching                                                                                                    |  |
|                      | 5.                                | Wait till a machine hardware ID shows up, ex: 002F5-11708H, then press INT  When machine prompts for PIN number, inert PIN number 1590 then press INT, then DCT-100 will start to register to base and showing Searching  Once the registration is completed, the DCT-100 will show HS x, Base y on                                                                                                    |  |
|                      | <ul><li>5.</li><li>6.</li></ul>   | Wait till a machine hardware ID shows up, ex: 002F5-11708H, then press INT  When machine prompts for PIN number, inert PIN number 1590 then press INT, then DCT-100 will start to register to base and showing Searching  Once the registration is completed, the DCT-100 will show HS x, Base y on the screen. (x is the registered handset number and y is the registered                                                                                                    |  |
| Clear Registration   | <ul><li>5.</li><li>6.</li></ul>   | Wait till a machine hardware ID shows up, ex: 002F5-11708H, then press INT  When machine prompts for PIN number, inert PIN number 1590 then press INT, then DCT-100 will start to register to base and showing Searching  Once the registration is completed, the DCT-100 will show HS x, Base y on the screen. (x is the registered handset number and y is the registered DECT base.)                                                                                                    |  |
| Clear Registration   | 5.<br>6.<br><b>No</b><br>1.       | Wait till a machine hardware ID shows up, ex: 002F5-11708H, then press INT  When machine prompts for PIN number, inert PIN number 1590 then press INT, then DCT-100 will start to register to base and showing Searching  Once the registration is completed, the DCT-100 will show HS x, Base y on the screen. (x is the registered handset number and y is the registered DECT base.)  Ite: Registration is available  Power off the DCT-100 handset.  Press the INT button and R power on button together, and DO NOT release                                                   |  |
| Clear Registration   | 5.<br>6.<br><b>No</b><br>1.       | Wait till a machine hardware ID shows up, ex: 002F5-11708H, then press INT  When machine prompts for PIN number, inert PIN number 1590 then press INT, then DCT-100 will start to register to base and showing Searching  Once the registration is completed, the DCT-100 will show HS x, Base y on the screen. (x is the registered handset number and y is the registered DECT base.)  Ite: Registration is available  Power off the DCT-100 handset.                                                                                                    |  |
| Clear Registration   | 5.<br>6.<br><b>No</b><br>1.       | Wait till a machine hardware ID shows up, ex: 002F5-11708H, then press INT  When machine prompts for PIN number, inert PIN number 1590 then press INT, then DCT-100 will start to register to base and showing Searching  Once the registration is completed, the DCT-100 will show HS x, Base y on the screen. (x is the registered handset number and y is the registered DECT base.)  Ite: Registration is available  Power off the DCT-100 handset.  Press the INT button and R power on button together, and DO NOT release                                                   |  |
| Clear Registration   | 5.<br>6.<br><b>No</b><br>1.<br>2. | Wait till a machine hardware ID shows up, ex: 002F5-11708H, then press INT  When machine prompts for PIN number, inert PIN number 1590 then press INT, then DCT-100 will start to register to base and showing Searching  Once the registration is completed, the DCT-100 will show HS x, Base y on the screen. (x is the registered handset number and y is the registered DECT base.)  Ite: Registration is available  Power off the DCT-100 handset.  Press the INT button and R power on button together, and DO NOT release the buttons till the LCD displays "F->clear Subs" |  |

- desired handset number. (in this sample, we press the 2 to transfer the call to HS2)
- 2. The desired handset 2 (HS2) will ring; press the button to answer the call.
- 3. At this moment, press the button on handset 1 (HS1), the voice call is now transferred to the handset 2 (HS2).
- If the handset 2 not answer the call, and you'd like to cancel the transfer. On handset 1 (HS1), press the INT button, the call will be re-connected handset 1 (HS1) again.

#### **Conference Call**

- During handset 1 (HS1) conversation, press the INT button and enter the desired handset number. (in this sample, we press the 2 to transfer the call to HS2)
- 2. The desired handset 2 (HS2) will ring, press the button to answer the call.
- 3. At this moment, press and hold the **#** key for 3 seconds on HS1, and the desired handset HS2 will be joined in the voice conferencing.

# **Appendix A Product Specification**

# DCT-100 DECT handset specifications

| Frequency                           | 1880 ~ 1895 MHz                      |
|-------------------------------------|--------------------------------------|
| Channel                             | 10 Channel                           |
| Bandwidth                           | 1.728Mhz                             |
| Modulate Mode                       | GFSK                                 |
| Output power                        | 10mW, average output per channel     |
| Data transfer                       | 1.152Mbps                            |
| Audio decode                        | ADPCM (32Kbps)                       |
|                                     | Outdoor Max 300m                     |
| Distance (Depended the environment) | Indoor Max 50m                       |
| Using Time                          | Standby: 100 hours                   |
|                                     | Talking: 10 hours                    |
| Power Supply Required               | Base unit: Output 5V/50Hz            |
|                                     | Handset: Output 9V/50Hz              |
| Environmental condition             | Nominal temperature: 0 ~ 40          |
|                                     | Relative humidity: 10% ~ 95%         |
|                                     | Atmospheric pressure: 86KPa ~ 106KPa |
|                                     | Environmental noise: 60 dB(A)        |